# XK3190-D10

# WEIGHING INDICATOR

## MANUAL

PLEASE READ THIS MANUAL VERY CAREFULLY BEFORE USE

Dec 2006 Specifications subject to change without prior notice

## CONTENTS

- 1. GETTING STARTED
- 2. TECHNICAL PARAMETERS AND SPECIFICATIONS
- 3. LAYOUT AT FRONT AND BACK
- 4. Connecting to Other Devices
- 5. Calibration and password setting
- 6. Operation
- 7. Save and print
- 8. CODE DISPLAY

APPENDIX

### 1. GETTING STARTED

CAUTION

- This is not a toy. Keep out of reach of children;
- This indicator is not an explosion proof device;
- This indicator is not a water proof device;
- Do not open this indicator, no user serviceable parts inside. Always contact supplier for service.

1.1 Introduction

Weighing indicator XK3190-D10 adopts high precision  $\Sigma - \Delta$  A/D conversion technology, widely applied in electronic floor scale, electronic truck scale, static railroad truck scale and so on alike static weighing system equipped with 1~8 load cell.

### 1.2 Features

• Good consistency, no need to re-calibrate a scale if change the former indicator, just input the recorded former calibration parameter is OK

- Software on-line update and modification locally or by ISP
- Printing content and format user-defined
- Aluminum alloy housing with strong anti-disturbance ability, ESD method for printer and communication interface
- Password settable for operation of parameter setting, record check, record clear;

• Password revisable for time power off function

1

• Able to save data in operation mode of one time weighing or two times weighing, with selection of print or not;

• Able to save 100 customer records, one record consists of customer ID, customer name, note info;

• Able to save 201 goods records, one record consists of goods ID, goods name;

• Able to save 1500 truck records, one record consists of truck ID, truck tare weight, and weighing data able to print out all weighing records or weighing records that accord to user's requirement, or weighing records that group by date, truck ID, goods ID, customer ID

• Able to save 1501 weighing records

• Standard RS232 communication interface with selectable baud rate and communication method

• Standard scoreboard interface with current loop method

• Standard parallel print interface, able to connect with 9-pin or 24-pin wide-line printer

• With built-in printer for D10P

at 700 ohm

• Load cell connection mode: 6 wire, auto compensation for long distance

• Max. sensitivity: 0.5uV/d

• Display: 7 bits LED, 7 status indications, 3 battery indications

• Clock: real clock without effect on power off

• Scoreboard interface (Standard)

Serial sending signal by current loop with baud rate 600. Transmission distance: Current loop  $\leq 2000$  meters;

• Communication interface(RS232 C standard; RS422 optional)

Serial communication interface, with selectable baud rate by continuous sending method or on command method Transmission distance: RS232C≤30 meters; RS422≤1200 meters

• Print interface (Standard)

Parallel sending, able to connect with wide-line printer KX-P1121 \ KX-P1131 \ LQ300K;

- Power supply: AC 187~242V,49~51HZ;DC:6V/10Ah
- Fuse:0.5A

#### 2.TECHNICAL PARAMETERS AND SPECIFICATIONS

- Model:XK3190-D10
- Accuracy: Class III, N=5000
- A/D Conversion Method:  $\Sigma \Delta$
- Input Signal Range: -15mV ~ 30mV
- A/D conversion speed: 200 times/sec.
- Nonlinearity:  $\leq 0.0015$ %FS
- Load Cell Excitation: DC5V; I:120mA
- Max. connection number of load cell: 8 at 350 ohm or 16

### 3. LAYOUT AT FRONT AND BACK

3.1 Front view of the indicator

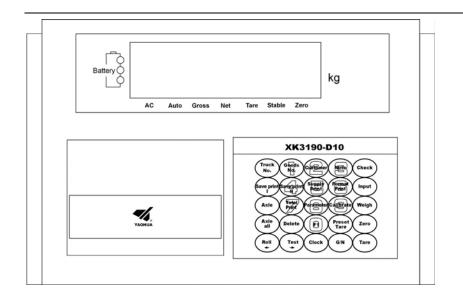

3.2 Back view of the indicator

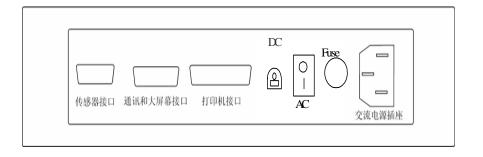

4. Connecting to Other Devices 1 through various

### interfaces

3

### 4.1 Connection to load cell

Connect this indicator to load cell through the 9-pin load cell connector located at the back. Refer to the below table for load cell pin assignment.

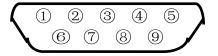

| PIN # | ASSIGNMENT |
|-------|------------|
| 1     | E-         |
| 2     | S-         |
| 5     | SHIELD     |
| 6     | E+         |
| 7     | S+         |
| 8     | IN-        |
| 9     | IN+        |

Short connect PIN 1 AND PIN 2, PIN 6 and PIN 7 when connected to load cell with a 4-wire cable;

#### CAUTION

• Connection between load cell and indicator must be reliable; shield-wire must be connected to ground reliably;

<sup>&</sup>lt;sup>1</sup> Turn scale off and cut off power before making any connections or disconnections.

4

Load cell and indicator are all

static-electricity-sensitive devices, measures must be taken

to ensure safety.

4.2 Connection to PC or SCOREBOARD

From the 15-pin interface located at the back, you could

- Connect indicator to computer via RS232 output or RS422 output (optional);
- Connect indictor to scoreboard via 20mA current loop output;

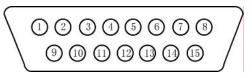

## 15-pin connector

| PIN #    | ASSIGNMENT         | PIN #    | ASSIGNMENT      |
|----------|--------------------|----------|-----------------|
| 1        | RS422 OUTPUT+      | 9        | SCOREBOARD OUT+ |
| 2        | RS422 OUTPUT-      | 10       | SCOREBOARD OUT- |
| 3        | RS422 IN+          |          |                 |
| 4        | RS422 IN-          |          |                 |
| 6        | RS232 RXD          |          |                 |
| 7        | RS232 TXD          |          |                 |
| 8        | GND                |          |                 |
| Notel: F | RS422 output is or | otional; |                 |

4.2.1 Connect to PC

Data format for RS232 or RS422 is the same. Data is transmitted in ASCII code. Data format is as listed below(one group):

| 1     | 2 | 3 | 4 | 5  | 6  | 7 | 8 | 9 | 10   |
|-------|---|---|---|----|----|---|---|---|------|
| START |   |   |   | DA | TA |   |   |   | STOP |

There are two modes to communicate with PC:

- Continuously send, and (when TF set as 0)
- Command mode (when TF set as 1)

### A. Continuously send

Data transmitted is tare weight from the display of the indicator. Each time it sends one frame data to pc, one frame consists of 12 groups while the data format of one group is as listed above. Below is the content for one frame:

| GROUP  | CONTENT  | NOTES          | -     | EZ      | XAMPLE     |
|--------|----------|----------------|-------|---------|------------|
| NO.    |          | CONTENT        | CODE  | CONTENT | CODE (HEX) |
| 1      | START    | (XON)          | 02    | XON     | 02         |
| 2      | + or -   | SIGN BIT       | 2B/2D | +       | 2в         |
| 3      |          | Highest        |       | 0       | 30         |
| 4      |          |                |       | 0       | 30         |
| 5      | WEIGHING |                | 30~39 | 2       | 32         |
| 6      | DATA     |                | 50.55 | 0       | 30         |
| 7      | DITIT    |                |       | 0       | 30         |
| 8      |          | Lowest         |       | 0       | 30         |
| 9      | DECIMAL  | 0~4(from right | 30~34 | 2       | 32         |
|        | POINT    | to left)       |       |         |            |
| 10     | XOR      | HIGH 4 BITS    |       | XOR=0X1 | 31         |
| 11     | RESULT   | LOW 4 BITS     |       | В       | 42         |
| 12     | STOP     | XOFF           | 03    | XOFF    | 03         |
| XOR=2⊕ | 3⊕4⊕5⊕6  | ⊕7⊕8⊕9         |       |         |            |

| B. Command m | ode |
|--------------|-----|
|--------------|-----|

Indicator will act according to instruction from computer, one instruction from PC will trigger one operation at indicator, please refer to following table for instruction format from PC:

| GROUP NO.   | CONTE      | NT NOTES        | EXA       | MPLE       |
|-------------|------------|-----------------|-----------|------------|
|             | CONTENT    | NOTE            | CONTENT   | CODE (HEX) |
| 1           | START      | XON(02)         | XON       | 02         |
| 2           | ADDRESS    | A~Z             | ADD=1     | 41         |
| 3           | COMMAND    | A:FOR SHARKE    | FOR       | 41         |
|             | (FROM A~H) | B:FOR GROSS W   | EXAMPLE:  |            |
|             |            | C:FOR TARE W    | COMMAND A |            |
|             |            | D:FOR NET W     |           |            |
|             |            | E:FOR TRUCK NO. |           |            |
|             |            | F:FOR GOODS NO. |           |            |
|             |            | G:FOR CUSMR NO. |           |            |
|             |            | H: FOR NOTE NO. |           |            |
| 4           | VERIFY     | HIGH 4 BITS     | XOR       | 30         |
| 5           |            | LOW 4 BITS      |           | 30         |
| 6           | STOP       | 03(XOFF)        | XOFF      | 03         |
| NOTE: XOR=2 | 2⊕3        |                 |           |            |

## Indicator will response PC as followed format:

| GROUP NO  |         | NOTES                    | EXA        | MPLE       |  |
|-----------|---------|--------------------------|------------|------------|--|
|           |         |                          | CONTENT    | CODE (HEX) |  |
| 1         | STAR    | T XON (02)               | XON        | 02         |  |
| 2         | ADDR    | ESS: A~Z                 | A          | 41         |  |
| 3         |         | A:TO SHARKE              | А          | 41         |  |
|           | A~H     | B:To send GROSS W        |            |            |  |
|           |         | C:To send TARE W         |            |            |  |
|           |         | D:To send NET W          |            |            |  |
|           |         | E:To send TRUCK NO.      |            |            |  |
|           |         | F:To send GOODS NO.      |            |            |  |
|           |         | G:To send CUSTOMER NO.   |            |            |  |
|           |         | H:To send NOTE NO.       |            |            |  |
|           | EOT (   | 0X04):                   |            |            |  |
| 4         | COOR    | ESPONDING DATE ACCORDING | REFER TO F | OLLOWED    |  |
|           | TO CO   | OMMAND                   | TABLE      |            |  |
| N         |         |                          | •          |            |  |
| N+1       | HIGH    | 4 BITS OF XOR            | XOR=00     | 30         |  |
| N+2       | LOW     | 4 BITS OF XOR            | 1          | 30         |  |
| N+3       | 03 (X   | OFF) STOP                |            | 03         |  |
| NOTE1:XOR | :=2 ⊕ 3 | ⊕(N-1) ⊕                 | 1          | 1          |  |

NOTE: Address 1~26 corresponds ASCII CODE of A~Z, that is to say, when PC communicates with indicator, the address in the instruction from PC just corresponds ACSII code of A~Z as followed table listed:

| Adr | A       | DDRES | S       | Adr | A       | DDRES | S       |
|-----|---------|-------|---------|-----|---------|-------|---------|
| No. | Address | ACS   | II CODE | No. | ADDRESS | ACS   | II CODE |
|     |         | HEX   | DECIMAL |     |         | HEX   | DECIMAL |
| 01  | A       | 41    | 65      | 14  | Ν       | 4E    | 78      |
| 02  | В       | 42    | 66      | 15  | 0       | 4F    | 79      |
| 03  | С       | 43    | 67      | 16  | P       | 50    | 80      |
| 04  | D       | 44    | 68      | 17  | Q       | 51    | 81      |
| 05  | E       | 45    | 69      | 18  | R       | 52    | 82      |
| 06  | F       | 46    | 70      | 19  | S       | 53    | 83      |
| 07  | IJ      | 47    | 71      | 20  | Т       | 54    | 84      |
| 08  | Н       | 48    | 72      | 21  | U       | 55    | 85      |
| 09  | I       | 49    | 73      | 22  | V       | 56    | 86      |
| 10  | J       | 4A    | 74      | 23  | W       | 57    | 87      |
| 11  | K       | 4B    | 75      | 24  | Х       | 58    | 88      |
| 12  | L       | 4C    | 76      | 25  | Y       | 59    | 89      |
| 13  | М       | 4D    | 77      | 26  | Z       | 5A    | 90      |

Content of 4~N is as followed table according to different COMMAND G A:First bit for customer ONE FRAME (9 command: To send CUSTOMER NO. no. GROUPS) в: ... COMMAND A NO DATA ONE FRAME (6 GROUPS) C:Last bit for customer COMMAND B A: Sign bit(+/-) ONE FRAME (14 GROUPS) B:To send GROSS W no. B: Highest bit (6 BITS) A:First bit for note no. ONE FRAME (9 COMMAND H ..(from high to low) To send NOTE NO. B: ... GROUPS) G: C: Last bit for note no. H:DECIMAL POINT(0~4) ERROR(0X04) NO DATA 1 FRAME (6 GROUPS) COMMAND C A: Sign bit(+/-) ONE FRAME (14 GROUPS) C:To send TARE W B: Highest bit (6 BITS) Notel:For verify of XOR ..(from high to low) High 4 bits and low 4 bits of XOR is defined: if high 4 bits G: or low 4 bits of XOR is  $\leq 9$ , then add 30h and transmit in ASCII H:DECIMAL POINT(0~4) code; if high 4 bits or low 4 bits of XOR is >9, hen add 37h COMMAND D A: Sign bit(+/-) ONE FRAME (14 GROUPS) and transmit in ASCII code D:To send NET W B: Highest bit for q.w ...(from high to low) G: Note2: H:DECIMAL POINT(0~4) Parameter setting at indicator for communication with PC COMMAND E A:First bit for truck no. ONE FRAME (11 GROUPS) There are mainly three parameters to be set for communication E:To send TRUCK NO.. B:... with PC, they are address, baud rate and communication method. C:... Refer to followed table for setup parameter for D:... communication: E:Last bit for truck no. COMMAND F A:First bit for goods no. ONE FRAME (9 To send GOODS NO. GROUPS) B: ... C: Last bit for goods no.

| Step | Operation | Display  | Note                 |
|------|-----------|----------|----------------------|
| 1    |           | [PSt 00] | Press[parameter] and |

|            | Press[paramet<br>er]<br>Press[1]<br>Press[INPUT] | [PSt 01]             | 1, directs to<br>communication<br>parameter type set            |
|------------|--------------------------------------------------|----------------------|-----------------------------------------------------------------|
| 2          | Press[INPUT]                                     | [P1 00]              | Input parameter no.<br>(0~2)<br>For example:00                  |
| 3<br>No.00 | Press[1]<br>Press[INPUT]                         | [Adr **]<br>[Adr 01] | Parameter NO.00 is for set address                              |
| 4<br>No.01 | Press[3]<br>Press[INPUT]                         | [bt *]<br>[bt 3]     | Baud rate(0~3)<br>0:600;1:1200<br>2:2400;3:4800                 |
| 5<br>No.02 | Press[0]<br>Press[INPUT]                         | [tF *]<br>[tF 0]     | Communication<br>method (0~1)<br>0: Continuous<br>1: On command |
| 6          |                                                  | communicati          | r parameter type<br>on finish, return to<br>ghing status;       |

| _     | 0        | 1  | 2  | 3   | 4   | 5   | 6   | 7   | 8   | 9    | 10   |
|-------|----------|----|----|-----|-----|-----|-----|-----|-----|------|------|
| Group |          | DO | D1 | D2  | D3  | D4  | D5  | D6  | D7  | SIGN | STOP |
| 1     | Start    |    | Х  |     | Ţ   | ľ   | G18 | G16 | G17 | 0    | 1    |
| ~     | 0        | 1  | 2  | 3   | 4   | 5   | 6   | 7   | 8   | 9    | 10   |
| Group |          | D0 | D1 | D2  | D3  | D4  | D5  | D6  | D7  | SIGN | STOP |
| 2     | Start    | G8 | G9 | G10 | G11 | G12 | G13 | G14 | G15 | 0    | 1    |
| Group | 0        | 1  | 2  | 3   | 4   | 5   | 6   | 7   | 8   | 9    | 10   |
| 3     | <u>.</u> | DO | D1 | D2  | D3  | D4  | D5  | D6  | D7  | SIGN | STOP |
|       | Start    | GO | G1 | G2  | G3  | G4  | G5  | G6  | G7  | 1    | 1    |

For group one, Sign bit is 0; X(D0,D1,D2)means decimal point (0~4); Y(D3) means sign(1 for negative while 0 for positive); Y (D4) for back up; G18,G17 and G16 is binary code; For group two, Sign bit is 0; G15~G8 is binary code; For group three, Sign bit is 1; G7~G0 is binary code;

4.2.2 Connect to Scoreboard

Data is transmitted serially in binary code with baud rate 600. Data format is as listed below (one group):

| 0     | 1 | 2  | 3       | 4     | 5       | 6      | 7 | 8 | 9    | 10   |
|-------|---|----|---------|-------|---------|--------|---|---|------|------|
| START |   | DA | FA (Low | is pr | cior to | o high | ) |   | SIGN | STOP |

Indicator sends one frame data to scoreboard per 100ms, one frame consists of 3 groups while the data format of one group is as listed above. Below is the content for one frame: From G0~G18 consists of 19 bit binary code, low prior to high with content of weighing data(net weight)

### 4.3 Connection to Printer

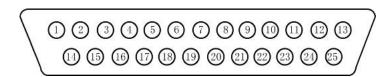

25-pin interface

8

| PIN # | ASSIGNMENT | PIN # | ASSIGNMENT |
|-------|------------|-------|------------|
| 1     | ST         | 7     | D5         |
| 2     | DO         | 8     | D6         |
| 3     | D1         | 9     | D7         |
| 4     | D2         | 11    | BUSY       |
| 5     | D3         | 25    | GND        |
| 6     | D4         |       |            |

Description for each pin is as listed in above table. Before print operation, first set up parameter for print function, then connect indicator to printer with printer cable.Becasue printer parameter set will effect print content and data save format, be sure to refer to followed table carefully for parameter setting:

| Step       | Operation                                                | Display              | Note                                                                                                    |
|------------|----------------------------------------------------------|----------------------|----------------------------------------------------------------------------------------------------|
| 1          | Press[paramete<br>r] [PSt 00<br>Press[2]<br>Press[INPUT] |                      | Press[parameter]<br>and 2,<br>directs to print<br>parameter type                                                               |
| 2          | Press[INPUT]                                             | [P2 00]              | Input parameter no.<br>For example:00                                                                                          |
| 3<br>No.00 | Press[0]<br>Press[INPUT]                                 | [Aut0 *]<br>[Aut0 0] | Select<br>Auto/Manual(0~2)<br>O-Manual<br>1-Auto(invalid when<br>turn on next time)<br>2-Auto(valid when<br>turn on text time) |

| 4          | Press[2]                    | [tyPE *]                 | Print type selection                                                                                                    |
|------------|-----------------------------|--------------------------|----------------------------------------------------------------------------------------------------|
| No.01      | Press[INPUT]                | [tyPE 1]                 | <pre>0: Print invalid 1: Built-in printer 2: EPSON LQ-300K(Recom) 3: Panasonic KX-P1131; 4: Panasonic KX-P1121</pre>                |
| 5<br>No.02 | Press[99]<br>Press[INPUT]   | [HL **]<br>[HL 99]       | Print only when:<br>00-Back to zero<br>25-Back to <25% F.S.<br>50- Back to <50% F.S.<br>75- Back to <75% F.S.<br>99- Even it's F.S  |
| 6<br>No.03 | Press[3]<br>Press[INPUT]    | [Arr *]<br>[Arr 3]       | Page <sup>2</sup> at linked-format<br>(1~3)<br>1:1 page<br>2:2 page<br>3:3 page                                                     |
| 7<br>No.04 | Press[1000]<br>Press[INPUT] | [L ******]<br>[L 001000] | Min. weight for auto printing(no less than 10 d)                                                                                    |
| 8<br>No.05 | Press[3]<br>Press[INPUT]    | [b **]<br>[b 03]         | Printing rows in linked format (0~30)                                                                                               |
| 9<br>No.06 | Press[1]<br>Press[INPUT]    | [odE *]<br>[odE 1]       | Print format(0~6)<br>0: Record format<br>1: Linked-format(upright)<br>2: Linked-format(across)<br>3: Record format(user<br>defined) |

<sup>2</sup> This set is valid when No.06 parameter (print format) is set as 1,2,4,5

9

|             |                                       |                                | 4: Linked-format(upright,<br>user defined)<br>5: Linked-format(across,<br>user defined)<br>6: Filled-in format |
|-------------|---------------------------------------|--------------------------------|----------------------------------------------------------------------------------------------------|
| 10<br>No.07 | Press[0]<br>Press[INPU<br>T]          | [dct *]<br>[dct 0]             | Discount rate select in<br>filled-in format (0~1)<br>0: Without discount rate<br>1: With discount rate         |
| 11<br>No.08 | Press[1111<br>]<br>Press[INPU<br>T]   | [Uy<br>*****]<br>[Uy<br>11111] | Save option, (Non 0 number will be regarded as 1 when set the value of this parameter <sup>3</sup> )           |
| 12<br>No.09 | Press[1111<br>]<br>Press[INPU<br>T]   | [Hy<br>*****]<br>[Hy<br>11111] | Print content selection:<br>to print out no. or<br>detailed content <sup>4</sup>                               |
| 13<br>No.10 | Press[1100<br>00]<br>Press[INPU<br>T] | [y<br>*****]                   | Print control parameter <sup>5</sup>                                                                           |
| 14<br>No.11 | Press[0]<br>Press[INPU<br>T]          | [Ut *]<br>[Ut 0]               | Weigh unit select (0~1)<br>0: kg;<br>1: t                                                                      |
| 15<br>No.12 | Press[1]<br>Press[INPU<br>T]          | [Pd *]<br>[Pd 1]               | Brightness of font at<br>built in printer,more<br>bigger, more bright                                          |

 $<sup>^3</sup>$  For parameter Uy, there are 5 bits, from left to right, it corresponds 1~5, definition for each bit is as followed:

Bit 1 for company name: 0 not use; 1 use Bit 2 for note: 0 not use; 1 use Bit 3 for customer: 0 not use; 1 use Bit 4 for cargo no.: 0 not use; 1 use Bit 5 for truck no.: 0 not use; 1 use

<sup>4</sup> For parameter Hy, there are 5 bits, from left to right, it corresponds 1~5, definition for each bit is as followed:
Bit 1 for company name: 0 not print; 1 print company content
Bit 2 for note: 0 print note no.; 1 print note content
Bit 3 for customer: 0 print customer no.;1 print customer content
Bit 4 for cargo no.: 0 print cargo no.;1 print cargo content
Bit5:back up

<sup>5</sup> For parameter y, there are 6 bits, from left to right, it corresponds  $1\sim 6$ , definition for each bit is as followed:

Bit 1 for print speed: 0 normal; 1 fast

Bit 2 for table frame: 0 not print table frame.; 1 print table frame

Bit 3 for note when save and print: 0 current note no..;1 input note no.

Bit 4 for customer when save and print: 0 current customer no..;1 input cust no.

Bit5: for cargo when save and print: 0 current cargo no..;1 input cargo no.

Bit 6: for truck when save and print: 0 current truck no..;1 input truck no.

| 16<br>No.13 | Press[0111<br>1]<br>Press[INPU<br>T]                            | [yA<br>WXYZ]<br>[yA<br>0111] |            | Working mode selection:<br>W bit: power save<br>0=Close 1=Open<br>X bit:Print or not<br>0=Save but not print<br>1=Save and print<br>Y bit:Save time<br>0=First time weighing<br>1=Second time weighing<br>Z bit: axle weighing mode<br>0=Close 1=Open |
|-------------|-----------------------------------------------------------------|------------------------------|------------|----------------------------------------------------------------------------------------------------|
| 17<br>No.14 | Press[01]<br>Press[INPU<br>T]                                   | [AC<br>[AC                   | XX]<br>01] | (00~99),                                                                                                    |
| 18          | Set for parameter type print finish, return to weighing status; |                              |            |                                                                                                    |

## 5. Calibration and password setting

## A,Calibration

First connect indicator to load cell properly so that indicator will work properly, it's better to calibrate after 15~30 minutes when it is powered on. Then open the calibration board at the back of indicator, you will see the calibration switch, turn the switch to top, then you could calibrate as followed table:

| step | Operation Display |  | Note |
|------|-------------------|--|------|
| 1    | Press [cali]      |  |      |

| 2 | Press | [888888] | [c000000]  | 888888 is password for               |
|---|-------|----------|------------|--------------------------------------|
|   | Press | [input]  | [c*****]   | calibration,you could change         |
|   |       |          |            | refer to followed table              |
| 3 | Press | [10]     | [E *** ]   | Input division                       |
|   | Press | [input]  | [E 010 ]   | 1/2/5/10/20/50/100                   |
| 4 | Press | [0]      | [dc *]     | INPUT decimal point (0-4)            |
|   | Press | [input]  | [dc 0]     | Example:Owithout Decimal             |
|   |       |          |            | point                                |
| 5 | Press | [124]    | [Pn VWXYZ] | INPUT Parameters value: <sup>6</sup> |
|   | Press | [input]  | [Pn 00124] | V: Application (0-1)                 |
|   |       |          |            | 0: Non Commercial                    |
|   |       |          |            | 1: Commercial                        |
|   |       |          |            | W:Zero track speed(0~3)              |
|   |       |          |            | X: Zero track range (0~9)            |
|   |       |          |            | Y:Manual zero range(1~5)             |
|   |       |          |            | Z:Auto zero range(1~5)               |

| 6 |     |     |      |      |      |      |      |      |      |      |      |
|---|-----|-----|------|------|------|------|------|------|------|------|------|
|   | W   | 0   | 1    | 2    | 3    |      |      |      |      |      |      |
|   | /S  | 0.4 | 0.3  | 0.2  | 0.1  |      |      |      |      |      |      |
|   | Х   | 0   | 1    | 2    | 3    | 4    | 5    | 6    | 7    | 8    | 9    |
|   |     | NO  | 0.5e | 1.0e | 1.5e | 2.0e | 2.5e | 3.0e | 3.5e | 4.0e | 4.5e |
|   | Y,Z | 1   | 2    | 3    | 4    | 5    |      |      |      |      |      |
|   | F.S | 2%  | 4%   | 10%  | 20%  | 100% |      |      |      |      |      |

| 6                    | Press [1]<br>Press [input] |                | Flt for filter<br>intensity(0~4) |    | ]             |                          | For example:10000              |
|----------------------|----------------------------|----------------|----------------------------------|----|---------------|--------------------------|--------------------------------|
|                      | liess [input]              |                | Normally, choose 0, more         |    | Press [check] | if need nor              | l<br>nlinearity correction,it  |
|                      |                            |                | serious the weighing             |    | directs       |                          |                                |
|                      |                            |                | environment it is, the bigger    |    | to step 10 an | d step 11;if             | f no need for nonlinearity     |
|                      |                            |                | value it should be               |    | correction,th | en it direct             | ts to step 12                  |
| 7                    |                            | [F ***** ]     | F value is full capacity         | 10 | Press [20000] | [AloAd2]                 | Load the weight, and input the |
|                      | press [ 6 ] [ 0 ]          |                | If need calibration, INPUT F     |    | Press         | [20000]                  | value of weight when stable    |
|                      | [ 0 ] [5][0]               | [ F            | value, then press [ Input ];     |    | [input]/[che  |                          | light is on,be sure weight     |
|                      | press [input]              | 060000 ]       | Directly to step 11 if press     |    | ck]           |                          | loaded at this step must be    |
|                      |                            |                | [ Input ];back to weighing       |    |               |                          | more than the last one,press   |
|                      |                            |                | status if press[weigh ] $^7$     |    |               |                          | [<-] to the former             |
|                      |                            |                |                                  |    |               |                          | calibration point              |
| 8                    | press [ Input ]            | [ noLoadn]     | Zero point calibration,          |    |               |                          | For example:20000              |
|                      |                            |                | press [input] when the stable    |    |               |                          |                                |
|                      |                            |                | light is on and assure it's      |    |               |                          | Point 2,3,4,5 must be higher   |
|                      |                            |                | unloaded,wait for 5~10           |    |               |                          | than the former one            |
|                      |                            |                | seconds                          | 12 | Press [input] | [A ******]<br>[L ******] | Show calibration rate,don't    |
|                      |                            |                |                                  |    | Press [input] | [LH **.**]<br>[b ******] | modify it,press [weigh] to     |
| 9                    | Press [10000]              | [AloAd1]       | Load the weight, and input the   |    | Press [input] | [0 *****]                | exit calibration status        |
|                      | Press                      | [10000]        | value of weight when stable      |    | Press [input] | [OH **.**]<br>[C ******] |                                |
|                      | [input]/[check             |                | light is on.                     |    | Press [input] | [t ******]<br>[tH **.**] |                                |
|                      |                            |                |                                  |    | Press [input] | [d *****]                |                                |
| <sup>7</sup> If full | capacity is more than (    | 65000 then div | ision must be no less than 5     |    |               | [U *****]                |                                |

 $<sup>^7</sup>$  If full capacity is more than 65000, then division must be no less than 5

|                                                             | Press [input]                                               | [UH **.**]<br>[E ******]<br>[y ******] |                                                                                                  |  |  |
|-------------------------------------------------------------|-------------------------------------------------------------|----------------------------------------|--------------------------------------------------------------------------------------------------|--|--|
|                                                             | Press [input]                                               | [yH **.**]                             |                                                                                                  |  |  |
| 13                                                          | Press[1]<br>Press[INPUT]                                    | [Adr **]<br>[Adr 01]                   | For communication address                                                                        |  |  |
| 14                                                          | Press[1]<br>Press[INPUT]                                    | [bt *]<br>[bt 1]                       | Baud rate(0~4)<br>0:600;<br>1:1200;2:2400;3:4800;4:9600                                          |  |  |
| 15                                                          | Press[0]<br>Press[INPUT]                                    | [tF *]<br>[tF 0]                       | 0-Continous sending<br>1-On command                                                              |  |  |
| 16                                                          |                                                             | Weighing<br>status                     | Calibration finish<br>Turn the calibration switch<br>to bottom so that it would<br>work properly |  |  |
| Notel:Calibration rate could be printed out when finished,  |                                                             |                                        |                                                                                                  |  |  |
| press[report],press [8][0],press [input] to save and print. |                                                             |                                        |                                                                                                  |  |  |
| Кеер                                                        | Keep these data in case calibration rate is lost, you could |                                        |                                                                                                  |  |  |
| just                                                        | input without                                               | recalibratio                           | n again.                                                                                         |  |  |

Operation for password administration:

Password administration includes three parts:

- ◆Encrypt operation
- ◆Password change
- ◆Password unlock

Password change is for calibration and encrypt. The default password for calibration and other function is "8888888", user could change any other password except "000000", operation is as followed table: Be sure to keep the calibration password you set. Lost of calibration password will lend no way to calibrate. When the calibration is lost, you could solve as followed:

◆Step 1, get a temporary unlock code

| step | Operation      | Display    | Note                      |
|------|----------------|------------|---------------------------|
| 1    | Press          | [ PSt 00]  | Input parameter type 20   |
|      | [parameter]    | [ PSt 20]  | for change for            |
|      | Press [20]     |            | calibration password      |
|      | Press [input]  |            |                           |
| 2    | Press [888888] | [0 000000] | Input old calibration     |
|      | Press [input]  | [0 888888] | password 888888           |
| 3    | Press [1111]   | [UP WXYZ]  | Input value for encrypt   |
|      | Pres [input]   | [ UP 1111] | parameter <sup>8</sup>    |
|      |                |            |                           |
| 4    | Press [123456] | [n 000000] | Input new                 |
|      | Press [input]  | [n 123456] | password, password can be |
|      |                |            | any no. except 000000     |
| 5    | Press [123456] | [r 000000] | Reconfirm                 |
|      | Press [input]  | [r 123456] |                           |
|      |                | [ PASS]    | Weighing status           |

Turn the calibration switch to top, and operate as followed table:

Press [WEIGH] key to exit parameter setting and back to weighing status, the last parameter setting won't be saved; Press [CHECK] key to the last parameter without saving the current parameter setting;

◆ Step 3, Calibrate or change the password again with the

could offer you a temporary password with the code you offer

| step | Operation     | Display   | Note                    |
|------|---------------|-----------|-------------------------|
| 1    | Press         | [ PSt 00] | Input parameter type 22 |
|      | [parameter]   | [ PSt 22] | for unlock code view    |
|      | Press [22]    |           |                         |
|      | Press [input] |           |                         |
| 2    | Press [input] | [r *****] | Write down this code    |
| 3    |               | Weighing  |                         |
|      |               | status    |                         |

temporary password.

## B.Parameter setting

#### - Parameter Review

Press [parameter] key, indicator displays [PST 00], input the parameter type one want to set, then press [INPUT] key, it will directs you to the corresponding parameter setting.

Press [INPUT] key to confirm the set up and directs to the next parameter (if there is no more parameter for a certain parameter type, then indicator returns to weighing status); -Followed table is the parameter type list:

| Type no. | Туре                                     |  |
|----------|------------------------------------------|--|
| 00*      | For calibrate                            |  |
| 01       | For communication                        |  |
| 02       | For printing                             |  |
| 03       | Back up                                  |  |
| 04       | Back up                                  |  |
| 05~09    | Back up                                  |  |
| 10       | Edit content of a certain goods no.      |  |
| 11       | Edit content of a certain customer no.   |  |
| 12       | Edit content of a certain note no.       |  |
| 13       | Edit to be printed customer name         |  |
| 14       | For user-defined data format             |  |
| 15       | For define for format of weighing bill   |  |
| 16~19    | Back up                                  |  |
| 20*      | For change of calibration password       |  |
| 21~27    | Back up                                  |  |
| 28       | For display for inner code               |  |
| 29       | Back up                                  |  |
| 30       | Download from PC                         |  |
| 31~39    | Back up                                  |  |
| 40       | Clear all goods content for all no.      |  |
| 41       | Clear all customer content for all no.   |  |
| 42       | Clear all note content for all no.       |  |
| 43       | Clear content for to be printed customer |  |
| 44~48    | Back up                                  |  |
| 49       | For clear all content(goods,customer)    |  |
| 50       | Back up                                  |  |
| 51       | For initial communication parameter      |  |
| 52       | For initial printer parameter            |  |

| Type no.  | Туре                                            |
|-----------|-------------------------------------------------|
| 53~99     | Back up                                         |
| Parameter | with * needs calibration password before set up |

- Parameter initialization:

Due to various parameters, it's better to do initialization for all parameters, then set the parameter user concerned according to the manual:

| Step | Operate                                       | Display                        | Note                                                                                                    |
|------|-----------------------------------------------|--------------------------------|----------------------------------------------------------------------------------------------------|
| 1    | Press[parameter]<br>Press[51]<br>Press[INPUT] | [PSt 00]<br>[PSt 51]           | <pre>Input parameter type no. 51 : Communication parameter 52:Print parameter</pre>                                                              |
| *2   | Press[8888883]<br>Press[INPUT]                | [c<br>000000]<br>[c<br>888888] | Turn on calibration<br>switch,input<br>calibration password<br>"888888"<br>Note:calibration<br>password can be<br>changed default is<br>"888888" |
| 3    | Press[1]<br>Press[INPUT]                      | [surE 0]<br>[surE 1]           | Confirm initialize or<br>not<br>0:Not initialize<br>1:Initialize                                                                                 |
| 4    |                                               | Weighing<br>status             | Initialization<br>finish, exit<br>parameter setting<br>mode                                                                                      |

## 6. Operation

6.1 Power on and auto zero

A,Turn on , indicator will perform "999999-000000" self check and display [ver \*.\*] then come into weighing status. B,Whe power on, if weighs on platform deviates from zero point but within auto zero range, indicator will perform auto zero.

#### 6.2 Manually zero

A, Press [Zero], indicator will be back to zero, and zero light will be on;

B,Zero key will only be valid when weighs on platform is within manual zero range;

C,Zero operation is valid only when stable light is on

#### 6.3 Tare operation

There are three methods to tare:

Method 1, Normal tare

Press [tare] key when weighing data is positive and stable, the displayed weighing data will be regarded as tare weight, then indicator will display 0 and tare light is on

#### Method 2, Pre-tare

Press [Pre tare] key at weighing status, indicator will display [P \*\*\*\*\*], the displayed data is the former tare weight. If need to set new tare weight, just input by numeric key, press [input] to confirm. Method 3, Call tare weight according to truck no.

Press [truck no.] at weighing status, indicator display [0 \*\*\*\*\*], input truck no. by numeric key, press [tare] key, then indicator will find the corresponding tare weight of the truck no. for use.

-At weighing status, continuous tare operation is permitted. When tare weight is 0, then tare light will be off; when indicator within manual zero range, press [zero] to make tare weight as 0, the tare light is also off.

-Press [gross/net] key to switch between gross weight display and net weight display

#### 6.4 Set for date and time

A, Indicator displays the present date and "date" light is on if you push [Date ] key at weighing status. If the date is correct, you can exit by pressing [Input]or [weigh ] key. If the date is not correct, Input the correct date by numerical key, then press [Input ] key for confirm. Then indicator will display current Time, then

B, If the time is correct, you can exit by pressing [Input ]or [weigh ] key. If the time is not correct, Input the correct time by numerical key, then press [Input] key for confirm. 6.5 Internal code display

#### 0.5 incernar code dispity

A, The indicator will display the internal code if you press [parameter ] key and input [2], [8] at weighing status, at this time the decimal point after the last number is on. You can exit the "internal code" status by pressing [paraemter] key again, and input [2], [8], the decimal point after the last number will be off.

B, At internal code display status, all other keys are invalid except [zero],[parameter]

C, 20 internal codes is equal to one division

#### 6.6 Static axis weighing

Please refer to followed table about how to set the indicator so that it could work in axis weighing work mode. Before set, assure to set parameter yA as 1 to activate axis weighing function:

| Step | Operate      | Display                          | Note                                                                                                    |
|------|--------------|----------------------------------|----------------------------------------------------------------------------------------------------|
| 1    | Press [axle] | [*****]                          | Single axle or axles are all<br>at scale and truck stop,<br>weighing data is stable                                        |
| 2    | Press [axle] | [L*****]<br>[ *****]<br>[L*****] | Current axle weight is<br>locked, next axle or<br>axles come to scale,<br>weighing data change is<br>more than Ac%*loacked |

|   |                                                                                   |                  | weight, former lock is cancelled, truck stops      |
|---|-----------------------------------------------------------------------------------|------------------|----------------------------------------------------|
| 3 | Repeat step 2,<br>until all axles<br>are passed<br>through,<br>press[axle<br>all] | <br><br>[L*****] | Display weight for<br>total,able to save and print |
| 4 | Press [axle all]                                                                  | [*****]          | Unlock the data,back to weighing status            |

## 7.Save and print

7.1 Save for weighing records

◆For truck no., it's 5-bit number(1~99999), for goods no., it's

3-bit number(0~200), for customer no, it's a 2-bit

number( $0 \sim 99$ ), for note no., it's a 2-bit number( $0 \sim 99$ ).

♦Max. weighing records is 1501, when it's full, the first one will be auto deleted;

◆Max. truck no. and corresoponding quantity is 1500, when it's over, it will display [Err 10]

◆For goods name, customer name, note info, the length is 10English character

◆Each time one weighing record is saved, then indicator will print out one weighing record(when print set up is valid)

 $\blacklozenge$  There are three methods to save:

-Method 1, two times weighing to consist of one weighing record, use [save print 2] to save

Method 2, one time weighing to consist of one weighing record when tare weight is known, use [save print 1] to save
Method 3, what weighs is just goods, then one time weighing consist of one weighing record, use [save print 2] to save

Rule for differ for above 3 methods is as followed: --When truck no. is 00000, then save method is 3 --When tare light is on,then save method is 2 --When truck no. is any no. except 00000 and tare weight is off, then save method is 1

7.2 Save operation for [save print 1] and [save print 2] ◆[save print 1], one time weighing, save and print, operate as followed table:

| step                                                                                                    | Operation                              | Display                                                      | Note                                     |
|----------------------------------------------------------------------------------------------------|----------------------------------------|--------------------------------------------------------------|------------------------------------------|
| 1                                                                                                    | Press [save                            |                                                              | Weighing status and                      |
|                                                                                                    | print 1]                               |                                                              | data stable                              |
| 2                                                                                                    | Input truck no.<br>Press [input]       | [ o *****]<br>[ o 03217]                                     | <sup>9</sup> Input truck no.:<br>03217   |
| 3                                                                                                    | Input goods no.<br>Press [input]       | [hn **]<br>[hn 35]                                           | Input goods no.: 35                      |
| 4                                                                                                    | Input customer<br>no.<br>Press [input] |                                                              | Input customer<br>no.:45                 |
| 5                                                                                                    | Input note no.<br>Press [input]        | [bn **]<br>[bn 67]                                           | Input note no.:67                        |
| 6                                                                                                    | Input [10]<br>Press [input]            |                                                              | Input discount rate<br>in pertentage:10% |
| 7                                                                                                    |                                        | [prnt] or [prnt] for<br>[saue] print;[saue] for not<br>print |                                          |
| Note1: When weighing data is unstable, or gross weight is $\leqslant 0$ or net weight is $\leqslant 0$ , data can't be saved |                                        |                                                              |                                          |

◆[save print 2], two times weighing, save and print, operate

as followed table:

| step                                                                                                    | Operation                              | Display                  | Note                                                                                                    |
|----------------------------------------------------------------------------------------------------|----------------------------------------|--------------------------|----------------------------------------------------------------------------------------------------|
| 1                                                                                                    | Press [save                            |                          | Weighing status                                                                                                    |
|                                                                                                    | print 2]                               |                          |                                                                                                    |
| 2                                                                                                    | Input truck no.<br>Press [input]       | [ o *****]<br>[ o 03217] | Input truck no.:03217                                                                                                 |
| 3                                                                                                    | Input goods no.<br>Press [input]       | [hn **]<br>[hn 35]       | Input goods no.: 35                                                                                                   |
| 4                                                                                                    | Input customer<br>no.<br>Press [input] | [cn **]<br>[cn 45]       | Input customer<br>no.:45                                                                                              |
| 5                                                                                                    | Input note no.<br>Press [input]        | [bn **]<br>[bn 67]       | Input note no.:67                                                                                                    |
| 6                                                                                                    | Input [10]<br>Press [input]            |                          | Input discount rate<br>in pertentage:10%                                                                              |
| 7                                                                                                    |                                        | [saue] or                | <pre>[prnt] for<br/>print;[saue] for not<br/>print;[load] save<br/>for first time during<br/>two times weighing</pre> |
| Note1: When weighing data is unstable, or gross weight is $\leq 0$ or net weight is $\leq 0$ , data can't be saved Note2: Please refer to appendix for more operaitons |                                        |                          |                                                                                                    |

7.3 Save for truck no. and tare weight

Method1,

| step | Operation                             | Display              | Note                    |
|------|---------------------------------------|----------------------|-------------------------|
| 1    | Press [ truck                         |                      | Weighing status         |
|      | no.]                                  |                      |                         |
| 2    | Input truck no.                       | [ 0 *****]           | Example:To send         |
|      | Press [input]                         | [ 0 35790]           |                         |
| 3    | Input tare<br>weight<br>Press [input] | [p*****]<br>[p01000] | Example:To send<br>1000 |
|      |                                       |                      | Save finish             |

Method2,

Press[truck no.] and input truck no. when unloaded truck is
on and stable light is on, then press [preset tare]
-Method 3,

When save a weighing record, if the tare weight for the truck no. isn't saved before, then regard tare weight at this record as the tare weight of the truck.

#### 7.4 Print operation

◆Before print, first set up the parameter concerned to printing ◆Print while save, press [save pint 1] or [save print 2], it will save one weighing record and print this record(if print set up is valid, that is to say, print type is not zero and choose print while save

◆Press [supply print] to print out current record in memory after problem for former print is sovled

◆Press [total print] to print out the accumulation value after
a period's weighing is finished

◆If press [print save 2], first unload then load or first load then unload, for the first time record is saved, it just display [load] for 1.5 seconds but not print, but if press [supply print], it can print out the uncomplete record

 $\bullet$  When FS is  $\leq$  65000, then max.accumulation is 16777214 (no decimal point)

◆When FS is >65000, then max. accumulation is 83886070 (no decimal point)

◆For more examples, please refer to appendix

◆User-defined print format:

There are two user-defined formats, one is linked format, the other is record format, set step as followed table:

| Step | Operate          | Display | Note                   |
|------|------------------|---------|------------------------|
| 1    |                  | [PSt    | Input parameter type   |
|      | PRESS[Parameter] | 00]     | no.                    |
|      | PRESS[1][4]      | [PSt    | 14: User-defined,      |
|      | PRESS[INPUT]     | 14]     | record format (linked- |
|      |                  |         | format, across;        |
|      |                  |         | general lists)         |
|      |                  |         | 15:                    |
|      |                  |         | User-defined,linked    |
|      |                  |         | format-upright)        |
|      |                  |         |                        |
| 2    |                  | [P14    | Row(column) number to  |
|      | PRESS[input]     | 00]     | set                    |
|      |                  |         | 00 for first           |
|      |                  |         | row(column)            |
| 3    |                  | [ALO    | Input print content    |
|      | PRESS[1]         | **]     | for first row(column)  |
|      | PRESS[INPUT]     | [ALO    |                        |
|      |                  | 01]     |                        |

19

| 4 |              | [AL1 | Input print content    |
|---|--------------|------|------------------------|
|   | PRESS[2]     | **]  | for second row(column) |
|   | PRESS[INPUT] | [AL1 |                        |
|   |              | 02]  |                        |
| 5 |              | [AL2 | Input print content    |
|   | PRESS[3]     | **]  | for third row(column)  |
|   | PRESS[INPUT] | [AL3 |                        |
|   |              | 03]  |                        |
|   |              | •••  |                        |
| 6 |              | [AL9 | Input print content    |
|   | PRESS[0]     | **]  | for tenth row(column)  |
|   | PRESS[INPUT] | [AL9 |                        |
|   |              | 00]  |                        |
| 7 |              |      | Back to weighing       |
|   |              |      | status                 |

09: Customer

10: Note

11: Date/Time (Valid only when user-defined

situation)

For example:

| Serial no. | Time     | Truck no. | Net weight |
|------------|----------|-----------|------------|
| 0001       | 12.00.00 | 12345     | 3. 000kg   |

Then set parameter ALO AS "01", AL1 as "03", AL2 as "04", AL3 as "08", AL4~AL9 as "00"

## ◆Print for stat. report

Indicator can print report include all weighing records, report include weighing records that meet some requirement or report include weighing records group by some key words (only outside printer support this function)

## ◆Procedure for set stat. report

A, Press [format print], indicator display [Pb 00], select the report format code(refer to followed table), then press [INPUT], then input requirement such as date, truck no. and so on. Then indicator begins to print.

Note: Indicator supports max.10 rows(columns) user-defined input, print content defined as followed:

00: Not print

01: Serial no.

02: Date

03: Time

04: Truck no.

05: Goods no.

06: Gross weight

07: Tare weight

08: Net weight

| Code note                                                                                                    |
|----------------------------------------------------------------------------------------------------|
| Report include all weighing records                                                                                                    |
| Report include weighing records for one date                                                                                                   |
| Report include weighing records for one date period                                                                                            |
| Report include weighing records for one truck no.                                                                                              |
| Report include weighing records for one goods no.                                                                                              |
| Report include weighing records for one customer                                                                                               |
| Report include weighing records for one note                                                                                                   |
| Report include weighing records that meet requirement<br>for date, date period, truck no.goods no.customer and<br>note)                        |
| Report include all weighing records in user defined format                                                                                     |
| Report include weighing records for one date in user defined format                                                                            |
| Report include weighing records for one date period<br>in user defined format                                                                  |
| Report include weighing records for one truck no. in user defined format                                                                       |
| Report include weighing records for one goods no. in user defined format                                                                       |
| Report include weighing records for one customer in user defined format                                                                        |
| Report include weighing records for one note in user defined format                                                                            |
| Report include weighing records that meet requirement<br>for date, date period, truck no.goods no.customer and<br>note) in user defined format |
| Report include all truck no.                                                                                                    |
| Report include all goods no.                                                                                                    |
| Report include all customer                                                                                                    |

Report include all note

Report include all truck no.for one date

Report include all goods no. for one date

| 32 | Report include all customer for one date         |
|----|--------------------------------------------------|
| 33 | Report include all note for one date             |
| 40 | Report include all truck no.for one date period  |
| 41 | Report include all goods no. for one date period |
| 42 | Report include all customer for one date period  |
| 43 | Report include all note for one date period      |
| 80 | Print calibration parameter                      |
| 81 | Print communication parameter                    |
| 82 | Print print parameter                            |
| 83 | BACK UP                                          |
| 84 |                                                  |
| 89 | Print all parameters                             |
| 90 | Print goods no. and goods name                   |
| 91 | Print customer no. and customer name             |
| 92 | Print note no. and note info.                    |
| 93 | Print company name                               |
| 99 | Print all info. and company name                 |

## ◆Example for print above reports

| Step | Operate                                              | Display                      | Note                                                            |
|------|------------------------------------------------------|------------------------------|-----------------------------------------------------------------|
| 1    | PRESS [format<br>report]<br>PRESS[9]<br>PRESS[INPUT] | [Pb 00]<br>[Pb 09]           | Input "9" to print<br>weighing records that<br>meet requirement |
| 2    | PRESS[111111]<br>PRESS[INPUT]                        | [E 000000]<br>[E 111111]     | Select requirement<br>Note 1                                    |
| 3    | PRESS[40101]<br>PRESS[INPUT]                         | [d **.**.**]<br>[d 04.01.01] | Input date or date<br>period start day                          |
| 4    | PRESS[40201]<br>PRESS[INPUT]                         | [A **.**.**]<br>[A 04.02.01] | Input date period stop<br>day                                   |
| 5    | PRESS[1234]<br>PRESS[INPUT]                          | [o *****]<br>[o 01234]       | Input truck no.                                                 |
| 6    | PRESS[123]<br>PRESS[INPUT]                           | [Hn 000]<br>[Hn 123]         | Input goods no.                                                 |
| 7    | PRESS[45]<br>PRESS[INPUT]                            | [cn 00]<br>[cn 45]           | Input customer no.                                              |
| 8    | PRESS[67]<br>PRESS[INPUT]                            | [bn 00]<br>[bn 67]           | Input note no.                                                  |
| 9    |                                                      | [Prnt ]                      | Begin to print report                                           |

-Operation to print report code 9 as listed in above table

Note 1: Pareamter E has 6 bits, from left to right, each bit is defined as followed:

Bit 1 for note no.: 0 not input; 1 input Bit 2 for customer no.:0 not input;1 input Bit 3 for goods no.:0 not input;1 input Bit 4 for truck no.:0 not input;1 input Bit5 for date period: 0 not input;1 input Bit 6 for date: 0 not input; 1 input

If one of above bit chosen as not input, then concerning step in above table will be skipped;

## 7.5 Check operation

◆ Press [check] to view all kinds of memorized information, operation is as followed:

◆ Press [check] at weighing status(if encrypt is required for check operation, then indicator display [c 000000] to indicate user to input password). If password is input correctly, indicator display [rEAd 1] to indicate information type:

| [rEAd 1] | Check by date      | [rEAd 2] | Check by truck no.    |
|----------|--------------------|----------|-----------------------|
| [rEAd 3] | Check by goods no. | [rEAd 4] | Check by customer no. |
| [rEAd 5] | Check by note no.  | [rEAd 6] | Check truck no.       |

After input check method(1~6 as listed above), indicator would indicate user to input requirement, then it would display the record one by one.Press [<-] or [->],it would display next record.

7.6 Delete operation

There are several ways to delete:

Method 1, delete all records (include truck no. and tare weight)Method 2, delete one truck no. and corresponding tare weight,

and all weighing records related to this truck no.

-Method 3, Delete the last saved records

-Method 4, Delete records related to a certain date -Method 5, Delete weighing records related to one certain truck no., but save record for truck no. and tare weight of it -Method 6, Delete weighing records related to one certain goods no.

-Method 7, Delete weighing records related to one customer no.-Method 8, Delete weighing records related to one note no.-Method 9, Delete any weighing record

◆Any method to delete the record, indicator would display [Sure
0] to let user confirm. If sure is non zero, press [input] to
confirm; if sure is zero, press [input] to exit

-For method 1, press[delete] at weighing status, (if delete encrypt is required, then it indicates to input the password), it would display [sure 0], press 1 and [input] to delete all records:

-For method 2, press [truck no.], indicator display [o \*\*\*\*\*], input truck no. and [delete]

-For method 3, press [delete], indicator display [sure 0], press [9] and [input]

-For method 4,press [check], indicator display [rEAd 1],press [input],indicator display [d \*\*\*\*\*\*],input the date you want to delete,press [delete]

-For method 5, press [check], indicator display [rEAd 1], press [2] and [input], indicator display [o \*\*\*\*\*\*], input the truck no.you want to delete, press [delete]

-For method 6, press [check], indicator display [rEAd 1], press [3] and [input], indicator display [Hn \*\*\*], input the goods no you want to delete, press [delete]

-For method 7, press [check], indicator display [rEAd 1], press

[4] and [input], indicator display [Cn \*\*\*], input the customer no you want to delete, press [delete]

-For method 8, press [check], indicator display [rEAd 1], press [5] and [input], indicator display [bn \*\*\*], input the note no

you want to delete, press [delete]

◆Operation

-For method 9, when indicator displays one record, press [delete]

to delete the diplayed record.

◆Method 2~9, doesn't lead real deletion to release the memory size it takes, only method 1 leads to real deletion.

◆Pay attention when act delete operation

| 0   | AS  | SCII | •  | AS  | CII | •        | AS  | CII | ~   | AS  | SCII |
|-----|-----|------|----|-----|-----|----------|-----|-----|-----|-----|------|
| С   | DEC | HEX  | С  | DEC | HEX | С        | DEC | HEX | С   | DEC | HEX  |
| NUL | 00  | 00   | SP | 32  | 20  | @        | 64  | 40  | ``  | 96  | 60   |
| SOH | 01  | 01   | !  | 33  | 21  | А        | 65  | 41  | а   | 97  | 61   |
| STX | 02  | 02   | "  | 34  | 22  | В        | 66  | 42  | b   | 98  | 62   |
| ETX | 03  | 03   | #  | 35  | 23  | С        | 67  | 43  | С   | 99  | 63   |
| EOT | 04  | 04   | \$ | 36  | 24  | D        | 68  | 44  | d   | 100 | 64   |
| ENQ | 05  | 05   | %  | 37  | 25  | Е        | 69  | 45  | е   | 101 | 65   |
| ACK | 06  | 06   | &  | 38  | 26  | F        | 70  | 46  | f   | 102 | 66   |
| BEL | 07  | 07   | ,  | 39  | 27  | G        | 71  | 47  | g   | 103 | 67   |
| BS  | 08  | 08   | (  | 40  | 28  | Н        | 72  | 48  | h   | 104 | 68   |
| HT  | 09  | 09   | )  | 41  | 29  | I        | 73  | 49  | i   | 105 | 69   |
| LF  | 10  | 0A   | *  | 42  | 2A  | J        | 74  | 4A  | j   | 106 | 6A   |
| VT  | 11  | 0B   | +  | 43  | 2B  | К        | 75  | 4B  | k   | 107 | 6B   |
| FF  | 12  | 0C   | ,  | 44  | 2C  | L        | 76  | 4C  | I   | 108 | 6C   |
| CR  | 13  | 0D   | -  | 45  | 2D  | М        | 77  | 4D  | m   | 109 | 6D   |
| SO  | 14  | 0E   |    | 46  | 2E  | Ν        | 78  | 4E  | n   | 110 | 6E   |
| SI  | 15  | 0F   | /  | 47  | 2F  | 0        | 79  | 4F  | 0   | 111 | 6F   |
| DLE | 16  | 10   | 0  | 48  | 30  | Р        | 80  | 50  | р   | 112 | 70   |
| DC1 | 17  | 11   | 1  | 49  | 31  | Q        | 81  | 51  | q   | 113 | 71   |
| DC2 | 18  | 12   | 2  | 50  | 32  | R        | 82  | 52  | r   | 114 | 72   |
| DC3 | 19  | 13   | 3  | 51  | 33  | S        | 83  | 53  | s   | 115 | 73   |
| DC4 | 20  | 14   | 4  | 52  | 34  | Т        | 84  | 54  | t   | 116 | 74   |
| NAK | 21  | 15   | 5  | 53  | 35  | U        | 85  | 55  | u   | 117 | 75   |
| SYN | 22  | 16   | 6  | 54  | 36  | V        | 86  | 56  | v   | 118 | 76   |
| ETB | 23  | 17   | 7  | 55  | 37  | W        | 87  | 57  | w   | 119 | 77   |
| CAN | 24  | 18   | 8  | 56  | 38  | Х        | 88  | 58  | х   | 120 | 78   |
| EM  | 25  | 19   | 9  | 57  | 39  | Y        | 89  | 59  | у   | 121 | 79   |
| SUB | 26  | 1A   | :  | 58  | ЗA  | Z        | 90  | 5A  | z   | 122 | 7A   |
| ESC | 27  | 1B   | ;  | 59  | 3B  | [        | 91  | 5B  | {   | 123 | 7B   |
| FS  | 28  | 1C   | <  | 60  | 3C  | ١        | 92  | 5C  |     | 124 | 7C   |
| GS  | 29  | 1D   | =  | 61  | 3D  | ]        | 93  | 5D  | }   | 125 | 7D   |
| RS  | 30  | 1E   | >  | 62  | 3E  | $\wedge$ | 94  | 5E  | ~   | 126 | 7E   |
| US  | 31  | 1F   | ?  | 63  | 3F  | _        | 95  | 5F  | DEL | 127 | 7F   |

7.7 Edit text operation and delete operation

◆There are two methods to edit the text, one is by direct input according to the table, the other is by PC

◆Indicator could save 20 characters for company name(16 characters for built in printer); 10 characters for goods name, customer name

-Method 1, by direct input

▲Each character corresponds one decimal numeric,

▲4 bits 0000 means edit finish

▲Save only when edit finish, press [weigh] while edit, then edit won't be saved

 $\blacktriangle$ While edit, the highest 2 bits(left) indicates the character

number one has edited( one character takes up 0.5 size)

 $\blacklozenge$ Example: Operation for edit goods no. and name

| Step | Operation    | Display  | Note                |
|------|--------------|----------|---------------------|
| 1    | Press        | [PSt 00] | Indication to input |
|      | [parameter]  |          | parameter type      |
| 2    | Press[10]    | [PSt 10] | To edit goods name, |
|      | Press[INPUT] |          | press [10]          |
| 3    |              | [Hn ***] | Indication to input |
|      |              |          | goods no.           |
| 4    | Press[001]   | [Hn 001] | To input goods no.  |

| Step | Operation    | Display    | Note                 |
|------|--------------|------------|----------------------|
|      | Press[INPUT] |            |                      |
| 5    |              | [0 ****]   | Indication to input  |
|      |              |            | the first letter of  |
|      |              |            | the goods name       |
| 6    | Press[0034]  | [0 0034]   | To input code of "A" |
|      | Press[INPUT] |            |                      |
| 7    |              | [0.5 ****] | Indication to input  |
|      |              |            | the second letter of |
|      |              |            | the goods name[Note] |
| 8    | Press[0081]  | [0.5 0081] | To input code of "p" |
|      | Press[INPUT] |            |                      |
| 9    |              | [1.0 ****] | Indication to input  |
|      |              |            | the third letter of  |
|      |              |            | the goods name       |
| 10   | Press[0081]  | [1.0 0081] | To input code of "p" |
|      | Press[INPUT] |            |                      |
| 11   |              | [1.5 ****] | Indication to input  |
|      |              |            | the forth letter of  |
|      |              |            | the goods name       |
| 12   | Press[0077]  | [1.5 0077] | To input code of "l" |
|      | Press[INPUT] |            |                      |
| 13   |              | [2.0****]  | Indication to input  |
|      |              |            | the fifth letter of  |
|      |              |            | the goods name       |

| Step | Operation    | Display    | Note                  |
|------|--------------|------------|-----------------------|
| 14   | Press[0]     | [2.0 0000] | To input "O" to       |
|      | Press[INPUT] |            | finish edit the goods |
|      |              |            | name                  |
| 15   | Press[WEIGH] | [Hn 002]   | Indication to input   |
|      |              |            | the next goods no.    |
| 16   |              | [ *****]   | Return to weighing    |
|      |              |            | status                |

Method 2, by PC

◆There are 6 commands that can be executed by PC, two are for control, the other 4 are for transfer from no. to text info. All commands begin with @ and end with ;

#### -Control command

@S; (Begin exection command, when indicator receive this command, then it begins to execute the following command) @E; (Finish exection command, when indicator receive this command, then it finishes executing)

-Transfer command

1, To transfer goods no to goods name

@A\*\*\*:'\$\$\$\$\$';

\*\*\* is the goods no.(000~200),it must be a 3-bits no.'\$\$\$\$'
is the goods name,goods name in English must with set of ''

2,@B\*\*\*:'\$\$\$\$\$';

\*\*\* is the customer no.(000~099),it must be a 3-bits no.'\$\$\$\$'
is the customer name, customer name in English must with set
of `'

3,@C\*\*\*:'\$\$\$\$\$'; \*\*\* is the note no.(000~099),it must be a 3-bits no.'\$\$\$\$' is the note text, note text in English must with set of \'

4,@D:'\$\$\$\$*';* 

'\$\$\$\$' is the company name

◆Example: one programe

@S;

@A001:'apple';

@B001:'Coco cola';

@C001:'Drink field';

@D:'Shanghai Yaohua';

Save the file as .txt format,

#### @E;

```
Then operate as followed steps:

1,Prepare the txt. File first;

2,Connect the indicator to PC;

3,Open serial port communication software(Hyper terminal is

WINDOWS OS) and configure the parameter such as baud rate;

4,Press [parameter], indicator displays [PSt 00], input 30,

then press [input], indicator display [L 00000], input download

password "31901", then press [input], indicator display [ld

-----] to download

5,Open the .txt file, indicator display [ld***] (*** indicates

the string indicator has downloaded)

6,When download finished, indicator display [End], then

indicator returns back to weighing status.
```

7.8 Delete operation for the text info

| Step               | Operate                       | Display                  | Note                                                                                         | Wait a memory data two peritors between indicator and muints                                              |  |  |
|--------------------|-------------------------------|--------------------------|----------------------------------------------------------------------------------------------|----------------------------------------------------------------------------------------------------|--|--|
| 1                  | PRESS[Parameter]              | [PSt 00]<br>[PSt 40]     | Input parameter type no.                                                                     | Wait a moment, data transmitted between indicator and printe                                              |  |  |
|                    | PRESS[40]<br>PRESS[INPUT]     |                          | 40:Delete all goods<br>name;<br>41:Delete all<br>customer name<br>42:Delete all note<br>text | Fist time save in two times weighing mode<br>-SAUE:<br>No choice for printer of printer type is 0<br>-EnD |  |  |
|                    |                               |                          | 43:Delete company<br>name<br>49:Delete all info                                              | Operation finish<br>-PASS<br>Password change success                                                      |  |  |
| 2                  | PRESS[888888]<br>PRESS[INPUT] | [C 000000]<br>[C 888888] | If encrypt is required                                                                       | 8.2 Error code display                                                                                    |  |  |
| 3                  | PRESS[1]<br>PRESS[INPUT]      | [SurE 0]<br>[SurE 1]     | 0-not delete<br>1-delete                                                                     | - Err 03<br>Overload warning                                                                              |  |  |
| 4                  |                               |                          | Delete finish                                                                                | - Err 08                                                                                                  |  |  |
|                    |                               |                          |                                                                                              | No weighing records under this requirement                                                                |  |  |
| ODE                | DISPLAY                       |                          |                                                                                              | - Err 09                                                                                                  |  |  |
|                    |                               |                          |                                                                                              | Not exit this truck no.                                                                                   |  |  |
| Normal information |                               |                          |                                                                                              | - Err 10                                                                                                  |  |  |
|                    |                               |                          |                                                                                              | Truck no. number more than 1500                                                                           |  |  |
|                    | oment, and this is            | a normal di              | splav.                                                                                       | - Err 12                                                                                                  |  |  |
| t a m/             |                               | u normar uti             |                                                                                              |                                                                                                    |  |  |
| t a mo             |                               |                          |                                                                                              | Can't print with built in printer                                                                         |  |  |

| Wrong selection for parameter type                           | Problem at A/D conversion                                      |  |  |  |  |
|--------------------------------------------------------------|----------------------------------------------------------------|--|--|--|--|
| -Err 14                                                      |                                                                |  |  |  |  |
| Nithout limit of the character number you can input          | 8.4 Code for components error                                  |  |  |  |  |
| Err 15                                                       | -Err 18                                                        |  |  |  |  |
| rong selection for parameter no.                             | Key board has problems                                         |  |  |  |  |
| Err 16                                                       | -Err 21                                                        |  |  |  |  |
| rong input for password                                      | Calibration data lost                                          |  |  |  |  |
| Err 17                                                       | -Err 22                                                        |  |  |  |  |
| arameter set not meet requirement                            | Real clock damaged                                             |  |  |  |  |
| Err 19                                                       | -Err 23                                                        |  |  |  |  |
| an't print due to 0 or negative value                        | E <sup>2</sup> PROM has been damaged<br>-Err 21                |  |  |  |  |
| Err 28<br>ate for print is less than saved date in indicator |                                                                |  |  |  |  |
|                                                              | Calibration data lost                                          |  |  |  |  |
| .3 Code for wrong set up                                     | 8.5 Code for others                                            |  |  |  |  |
| Err P                                                        | -Err 25                                                        |  |  |  |  |
| rong connection for printer or problem at printer            | Illegal software, or $E^2$ PROM was damaged                    |  |  |  |  |
|                                                              | - ctnu 0                                                       |  |  |  |  |
| Err 01                                                       | Indicator will display this if it can not receive the sta      |  |  |  |  |
| oad cell problem or load cell connection problem             | data within 25 seconds during step 8 or step 9 of the calibrat |  |  |  |  |
| Err 05                                                       | process. At this time, the operator can input 0, 1 or 2:       |  |  |  |  |
|                                                              |                                                                |  |  |  |  |

| 0: (Abort) The indicator will not do this step and INPUT next | Appendix 2:Pri                   | nt format                        |                                         |  |  |  |
|---------------------------------------------------------------|----------------------------------|----------------------------------|-----------------------------------------|--|--|--|
| step                                                          | -Linked format(3                 | page,upright)                    |                                         |  |  |  |
| 1: (Retry) Try again                                          | COCO COMPANY                     | COCO COMPANY                     | COCO COMPANY                            |  |  |  |
| 2: (Ignore) The unstable data can be used                     | WEIGHING BILL                    | WEIGHING BILL                    | WEIGHING BILL                           |  |  |  |
| -ISP                                                          |                                  | NO 001                           | NO 001                                  |  |  |  |
| Indicator is at ISP satus                                     | NO. 001<br>Date 1999-07-28       | NO. 001<br>Date 1999-07-28       | NO. 001<br>Date 1999-07-28              |  |  |  |
|                                                               | Date 1999-07-28<br>Time 12.02.31 | Date 1999-07-28<br>Time 12.02.31 | Date 1999-07-28<br>Time 12.02.31        |  |  |  |
|                                                               |                                  |                                  |                                         |  |  |  |
| APPENDIX                                                      | Tr no 12345                      | Tr no 12345                      | Tr no 12345                             |  |  |  |
| Appendix 1:Calibration rate                                   | Ca no 022                        | Cano 022                         | Ca no 022                               |  |  |  |
| E:001                                                         | Gross 2.000(kg)                  | Gross 2.000(kg)                  | Gross 2.000(kg)                         |  |  |  |
| dc:3                                                          | Tare 0.3000(kg)                  | Tare 0.3000(kg)                  | Tare 0.3000(kg)                         |  |  |  |
| Pn:10123                                                      | Net 1.7000(kg)                   | Net 1.7000(kg)                   | Net 1.7000(kg)                          |  |  |  |
|                                                               | Cutom FAS.CO                     | Cutom FAS.CO                     | Cutom FAS.CO                            |  |  |  |
| Flt:1                                                         | NOTE CHARK                       | NOTE CHARK                       | NOTE CHARK                              |  |  |  |
| F:5.000                                                       |                                  |                                  |                                         |  |  |  |
| A:22081                                                       | -Linked format(1                 | page,across)                     |                                         |  |  |  |
| L:681589                                                      |                                  | COCO COMPANY                     |                                         |  |  |  |
| LH:54.08                                                      | WEIGHING BILL DATE: 2004-03-     |                                  |                                         |  |  |  |
| b:270394                                                      |                                  |                                  |                                         |  |  |  |
| o:681589                                                      | r                                |                                  | - I I I I I I I I I I I I I I I I I I I |  |  |  |
| он:54.08                                                      | NO. Time T                       | no. Cg no. GW(kg)                | TW(kg) NW(kg) Cust                      |  |  |  |
|                                                               | 0001 12.02.24 12                 | 022 022 2.000                    | 0.300 1.700 FAS CO.                     |  |  |  |
| c:999999                                                      |                                  |                                  |                                         |  |  |  |
| t:794484                                                      |                                  |                                  |                                         |  |  |  |

NOTE

CHARK

#### 30

-Record format

COCO COMPANY

|  | in | D |  |  |
|--|----|---|--|--|
|  |    |   |  |  |
|  |    |   |  |  |

**Date:** 2004-03-05

| NO.  | Time     | T no. | Cg no. | GW(kg) | TW(kg) | NW(kg) | Cust    | NOTE  |
|------|----------|-------|--------|--------|--------|--------|---------|-------|
| 0001 | 12.02.24 | 12222 | 022    | 2.000  | 0.300  | 1.700  | FAS CO. | CHARK |
| 0002 | 12.03.24 | 12223 | 023    | 2.000  | 0.300  | 1.700  | FAS CO. | CHARK |

Accum Gross W: 4.000(kg) Net W: 3.400(kg)

### -Filled-in format

| WEIGHT BILL |             |       |  |
|-------------|-------------|-------|--|
| Fist bi     | ll for oper | rator |  |
| SERIAL No.  | 123         |       |  |
| DATE        | 1999-07-28  | 3     |  |
| TIME        | 12.35.28    |       |  |
| VEHICLE No. |             |       |  |
| GOODS No.   |             |       |  |
| GROSS       | 1580        | kg    |  |
| TARE        | 80          | kg    |  |
| DISCOUNT    | 10          | olo   |  |
| NET         | 1350        | kg    |  |
| CUSTOMER    | FAS CO.     |       |  |
| NOTE        | CHARK       |       |  |

-General Report

General Report

| NO.  | Date         | Time        | Truck    | Cago     | Gro W(kg)  | Ta W(kg)  | Net W(kg) |
|------|--------------|-------------|----------|----------|------------|-----------|-----------|
| 0001 | 1999-05-28   | 12.02.24    | 12222    | 022      | 2.000      | 0.300     | 1.700     |
| 0002 | 1999-06-28   | 12.03.24    | 12345    | 033      | 2.000      | 0.300     | 1.700     |
| 0003 | 1999-07-28   | 12.03.24    | 00888    | 033      | 2.000      | 0.300     | 1.700     |
| 0004 | 1999-08-28   | 12.04.11    | 00888    | 022      | 2.000      | 0.300     | 1.700     |
| A    | ccum:To send | d Gross W:1 | [o send8 | 3.000(kq | g) Net W:I | 'o send7. | 800(kg)   |

-Report by time

|       | Report 1(by time) Date:1999-07-28 |              |           |           |          |           |  |
|-------|-----------------------------------|--------------|-----------|-----------|----------|-----------|--|
| NO.   | Time                              | Truck no.    | Cago no.  | Gro W(kg) | Ta W(kg) | Net W(kg) |  |
| 0001  | 12.02.24                          | 12222        | 022       | 2.000     | 0.300    | 1.700     |  |
| 0002  | 12.03.24                          | 12345        | 033       | 2.000     | 0.300    | 1.700     |  |
| 0003  | 12.03.24                          | 00888        | 033       | 2.000     | 0.300    | 1.700     |  |
| 0004  | 12.04.11                          | 00888        | 022       | 2.000     | 0.300    | 1.700     |  |
| Accum | Gross W: 8                        | .000(kg) Net | W: 6.800( | kg)       |          | <u>.</u>  |  |

-Report by truck no.

| Rep  | port 2(by | truck no. | ) D  | ate: 199  | 9-07-28   |
|------|-----------|-----------|------|-----------|-----------|
| NO.  | Truck no. | Ta W(kg)  | Time | Gro W(kg) | Net W(kg) |
| 0001 | 12222     | 0.300     | 0002 | 4.000     | 3.400     |
| 0002 | 12345     | 0.300     | 0002 | 4.000     | 3.400     |
| 0003 | 00888     | 0.300     | 0002 | 4.000     | 3.400     |

-Report by goods no

| Rep  | port 3    | Date: | 1999-07-28 |
|------|-----------|-------|------------|
| NO.  | Goods no. | Time  | Net W(kg)  |
| 0002 | 022       | 0002  | 3.400      |
| 0003 | 033       | 0002  | 3.400      |

## Appendix 3: Example for edit

1, Edit the goods name according to a goods no.(Now to define goods no. "001" as "Apple"

| Step | Operation         | Display    | Note                           |
|------|-------------------|------------|--------------------------------|
| 1    | Press [parameter] | [PSt 00]   | Indication to input parameter  |
|      |                   |            | type                           |
| 2    | Press[10]         | [PSt 10]   | To edit goods name, press [10] |
|      | Press[INPUT]      |            |                                |
| 3    |                   | [Hn ***]   | Indication to input goods      |
|      |                   |            | no.                            |
| 4    | Press[001]        | [Hn 001]   | To input goods no.             |
|      | Press[INPUT]      |            |                                |
| 5    |                   | [0 ****]   | Indication to input the first  |
|      |                   |            | letter of the goods name       |
| 6    | Press[0034]       | [0 0034]   | To input code of "A"           |
|      | Press[INPUT]      |            |                                |
| 7    |                   | [0.5 ****] | Indication to input the        |
|      |                   |            | second letter of the goods     |
|      |                   |            | name[Note ]                    |
| 8    | Press[0081]       | [0.5 0081] | To input code of "p"           |

| Step | Operation    | Display    | Note                          |
|------|--------------|------------|-------------------------------|
|      | Press[INPUT] |            |                               |
| 9    |              | [1.0 ****] | Indication to input the third |
|      |              |            | letter of the goods name      |
| 10   | Press[0081]  | [1.0 0081] | To input code of "p"          |
|      | Press[INPUT] |            |                               |
| 11   |              | [1.5 ****] | Indication to input the forth |
|      |              |            | letter of the goods name      |
| 12   | Press[0077]  | [1.5 0077] | To input code of "l"          |
|      | Press[INPUT] |            |                               |
| 13   |              | [2.0****]  | Indication to input the fifth |
|      |              |            | letter of the goods name      |
| 14   | Press[0]     | [2.0 0000] | To input "O" to finish edit   |
|      | Press[INPUT] |            | the goods name                |
| 15   | Press[WEIGH] | [Hn 002]   | Indication to input the next  |
|      |              |            | goods no.                     |
| 16   |              | [ *****]   | Return to weighing status     |

2, Edit the customer name according to a customer no. (Now to define customer no. "001" as "Shanghai Yaohua"

| St | .ep | Operation        | Display  | Note                         |
|----|-----|------------------|----------|------------------------------|
| 1  |     | Press[parameter] | [PSt 00] | Indication to input          |
|    |     |                  |          | parameter type               |
| 2  |     | Press[11]        | [PSt 11] | To edit customer name, press |

| Press[INPUT]       [11]         3       [cn **]       Indication to input custom name         4       Press[001]       [Cn 001]       To input customer no.         9       Press[INPUT]       [0 ****]       Indication to input the first letter of the custom name         6       Press[0052]       [0 0052]       To input code of "S"         7       [0.5 ****]       Indication to input the second letter of the custom name         8       Press[0073]       [0.5 0073]       To input code of "h" |     |
|----------------------------------------------------------------------------------------------------|-----|
| 4     Press[001]     [Cn 001]     To input customer no.       5     [0 ****]     Indication to input the first letter of the custom name       6     Press[0052]     [0 0052]     To input code of "S"       7     [0.5 ****]     Indication to input the second letter of the custom name                                                                                                    |     |
| 4       Press[001]<br>Press[INPUT]       [Cn 001]<br>To input customer no.         5       [0 ****]       Indication to input the<br>first letter of the custom<br>name         6       Press[0052]<br>Press[INPUT]       [0 0052]       To input code of "S"         7       [0.5 ****]       Indication to input the<br>second letter of the<br>customer name                                                                                                    | ner |
| Press[INPUT]     [0 ****]     Indication to input the first letter of the custom name       6     Press[0052]     [0 0052]     To input code of "S"       7     [0.5 ****]     Indication to input the second letter of the custom name                                                                                                    | ner |
| Press[INPUT]     [0 ****]     Indication to input the first letter of the custom name       6     Press[0052]     [0 0052]     To input code of "S"       7     [0.5 ****]     Indication to input the second letter of the custom name                                                                                                    | ner |
| 5       [0 ****]       Indication to input the first letter of the custom name         6       Press[0052]       [0 0052]       To input code of "S"         7       [0.5 ****]       Indication to input the second letter of the customer name                                                                                                    | ner |
| 6       Press[0052]       [0 0052]       To input code of "S"         7       [0.5 ****]       Indication to input the second letter of the customer name                                                                                                    | mer |
| name       6     Press[0052]     [0 0052]     To input code of "S"       7     [0.5 ****]     Indication to input the second letter of the customer name                                                                                                    | mer |
| 6     Press[0052]     [0 0052]     To input code of "S"       7     [0.5 ****]     Indication to input the second letter of the customer name                                                                                                    |     |
| Press[INPUT]     [0.5 ****]     Indication to input the second letter of the customer name                                                                                                    |     |
| 7 [0.5 ****] Indication to input the second letter of the customer name                                                                                                    |     |
| second letter of the<br>customer name                                                                                                    |     |
| customer name                                                                                                    |     |
|                                                                                                    |     |
| 8 Press[0073] [0.5 0073] To input code of "h"                                                                                                    |     |
|                                                                                                    |     |
| Press[INPUT]                                                                                                    |     |
| 9 [1.0 ****] Indication to input the                                                                                                    |     |
| third letter of the custom                                                                                                    | mer |
| name                                                                                                    |     |
|                                                                                                    |     |
| Press[0000] [7.5 0000] To input "0" to finish ed                                                                                                    | dit |
| Press[INPUT] the customer name                                                                                                    |     |
| Press[WEIGH] [cn 02] Indication to input the ne                                                                                                    | ext |
| customer no.                                                                                                    |     |
| [ *****] Return to weighing statu:                                                                                                    |     |

3, Edit the text info according to a text no. (Now to define text no. "001" as "John"

| Step | Operation        | Display    | Note                          |
|------|------------------|------------|-------------------------------|
| 1    | Press[parameter] | [PSt 00]   | Indication to input           |
|      |                  |            | parameter type                |
| 2    | Press[12]        | [PSt 12]   | To edit text info, press [12] |
|      | Press[INPUT]     |            |                               |
| 3    |                  | [bn **]    | Indication to input text no.  |
| 4    | Press[01]        | [bn 01]    | To input text info            |
|      | Press[INPUT]     |            |                               |
| 5    |                  | [0 ****]   | Indication to input the       |
|      |                  |            | first letter of the text info |
| 6    | Press[0043]      | [0 0043]   | To input code of "J"          |
|      | Press[INPUT]     |            |                               |
| 7    |                  | [0.5 ****] | Indication to input the       |
|      |                  |            | second letter of the text     |
|      |                  |            | info.                         |
| 8    | Press[0070]      | [0.5 0070] | To input code of "o"          |
|      | Press[INPUT]     |            |                               |
| 9    |                  | [1.0 ****] | Indication to input the       |
|      |                  |            | third letter of the text      |
|      |                  |            | info.                         |
|      |                  |            |                               |
|      | Press[0000]      | [2.0 0000] | To input "O" to finish edit   |
|      | Press[INPUT]     |            | the text info.                |

| Press[WEIGH] | [bn 02]  | Indication to input the next |
|--------------|----------|------------------------------|
|              |          | text no.                     |
|              | [ *****] | Return to weighing status    |

|  |              |            | customer name               |
|--|--------------|------------|-----------------------------|
|  |              |            |                             |
|  | Press[0000]  | [4.0 0000] | To input "O" to finish edit |
|  | Press[INPUT] |            | the printed customer name   |
|  | Press[WEIGH] | [ *****]   | Return to weighing status   |

4, Edit the printed customer name(Now to edit "GE GROUP")

| Step | Operation        | Display    | Note                          |
|------|------------------|------------|-------------------------------|
| 1    | Press[parameter] | [PSt 00]   | Indication to input           |
|      |                  |            | parameter type                |
| 2    | Press[13]        | [PSt 13]   | To edit printed customer name |
|      | Press[INPUT]     |            |                               |
| 3    | Press [INPUT]    | [dn ]      | Indication to input printed   |
|      |                  |            | customer name                 |
| 4    |                  | [0 ****]   | Indication to input the first |
|      |                  |            | letter of the printed         |
|      |                  |            | customer name                 |
| 5    | Press[0040]      | [0 0040]   | To input code of "G"          |
|      | Press[INPUT]     |            |                               |
| 6    |                  | [0.5 ****] | Indication to input the       |
|      |                  |            | second letter of the text     |
|      |                  |            | info.                         |
| 8    | Press[0038]      | [0.5 0038] | To input code of "E"          |
|      | Press[INPUT]     |            |                               |
| 9    |                  | [1.0 ****] | Indication to input the third |
|      |                  |            | letter of the printed         |

# Appendix 4: Example for print

One-time weighing, manually pre-tare weighing bill print

| Step | Situation  | Operation     | Display   | Note                     |
|------|------------|---------------|-----------|--------------------------|
| 1    | Truck pass | Press[TARE    | [P00.000] | Indication to input tare |
|      | the scale  | parameter]    |           | value                    |
| 2    |            | Press[1000]   | [P01.000] | To input the tare value  |
|      |            | Press[INPUT]  |           |                          |
| 3    |            |               | [-1.000]  | Display the gross/net    |
|      |            |               |           | weight, tare light is    |
|      |            |               |           | on(Press[gross/net] key  |
|      |            |               |           | to switch the display)   |
| 4    | Wait until | Press[Savel]  | [o *****] | Indication to input new  |
|      | stable     | or            |           | truck no.                |
|      |            | Press[Save2]  |           |                          |
| 5    | Input      | Press [00123] | [o 00123] |                          |
|      | truck no.  | Press [INPUT] |           |                          |
| 6    |            |               | [Hn ***]  | Indication to input new  |
|      |            |               |           | cargo no                 |

| 7  | Input      | Press[011]   | [Hn 011] |                           |
|----|------------|--------------|----------|---------------------------|
|    | cargo no.  | Press[INPUT] |          |                           |
| 8  |            |              | [cn **]  | Indication to input new   |
|    |            |              |          | customer no.              |
| 9  | Input      | Press[11]    | [cn 11]  |                           |
|    | customer   | Press[INPUT] |          |                           |
|    | no.        |              |          |                           |
| 10 |            |              | [bn **]  | Indication to input new   |
|    |            |              |          | text info no.             |
| 11 | Input text |              | [bn 05]  |                           |
|    | info no.   |              |          |                           |
| 12 |            |              | [Prnt]   | To print out the weighing |
|    |            |              |          | bill                      |